## **[罗孝晨](https://zhiliao.h3c.com/User/other/308)** 2017-09-29 发表

某局点使用我司iMC-EIA组件进行Portal认证,在连接无线SSID后弹出Portal页面输入用户名和密码并 点击上线按钮后,提示"向Portal Server发送请求超时"

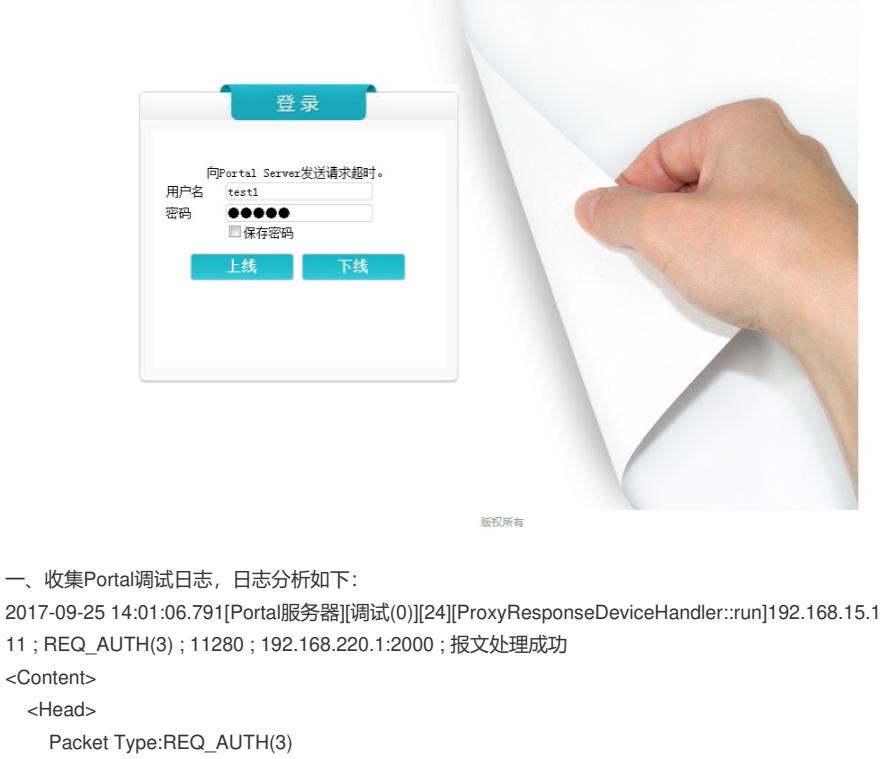

SerialNo:11280 Address:192.168.220.254 Port:50300 Remotelp:192.168.220.1\\Portal设备IP地址 RemotePort:2000 Version:portal 1.0\\Portal协议为Portal1.0, 即CMCC方式 Auth Type:CHAP ErrorID:0 UserIP:192.168.15.111\\用户IP地址 UserPort:0 ReqID:10488 Rsvd:0 attriNum:3 </Head> <Attributes> User Name:test1\\接入用户名 Challenge Password:\*\*\* Challenge Type:CHAP </Attributes> </Content> <OriginalPacket> REQ\_AUTH报文为Portal Server发送给Portal BAS, 在Portal Server发送此报文之后, 接入设备就要 向RADIUS服务器发送RADIUS 1号认证请求报文 对应收集UAM调试日志进行分析,如下: %% 2017-09-25 14:01:06.793 ; [LDBG] ; [6688] ; LAN ; test1 ; 1 ; 8e0f9e9173fd43f0a82d8799a3cd3b39; Received message from 192.168.220.1: CODE = 1.\\认证请 求报文 ID = 183. ATTRIBUTES: User-Name(1) = "...test1". NAS-Identifier(32) = "hexin". Framed-Prot  $ocol(7) = 255$ . Attribute (25506-230) is not defined in dic file r2. NAS-Port(5) = 49167. NAS-Port-Id(87) ) = "0000012000000015". hw\_IP\_Host\_Addr(60) = "192.168.15.111 f0:de:f1:7c:83:f4". Calling-Station -Id(31) = "F0-DE-F1-7C-83-F4".\\用户MAC地址 CHAP-Password(3) =

```
"f8f625c63f4551ac87b462105161ae080f". CHAP-Challenge(60) =
```

```
"b396bd80df0ebca10e3d66173488836e". Framed-IP-Address(8) = 3232239471. Acct-Session-Id(44)
= "00000007201709251401220004b64800100927". Service-Type(6) = 2. NAS-IP-Address(4) = 3232
291841. hw_Product_ID(255) = "H3C S7503E-M". hw_Nas_Startup_Timetamp(59) = 1505665836.
设备正常发送了认证请求报文,紧接着UAM回应了RADIUS 2号认证通过报文,如下: %% 2017-09-2
5 14:01:06.795 ; [LDBG] ; [15308] ; LAN ; test1 ; 2 ; OAsxGF9A ; Send message attribute list:
Code = 2\\认证回应报文
ID = 183ATTRIBUTES:
User-Name(1) = test1
Service_Type(6) = 2State(24) = OAsxGF9A
Class(25) = OAsxGF9ATermination-Action(29) = 0Session-Timeout(27) = 86400Acct-Interim-Interval(85) = 600hw-User-Group(140) = 2\\下发了用户组USER-GROUP 2
hw_User_Notify(61) =
IF_PROXY = 0IF_DOUBLE_NETCARD = 0
IF IE PROXY = 0FRAMED IP SET MODE = 0IF CHECK MODIFY MAC = 0IF_CHECK_SAME_MAC = 0
EIA_DETAIL_VERSION = V700R003B04D021
EAD_EVENT_SEQ_ID = OAsxGF9A 再之后设备变没有继续发送CODE= 4即RADIUS 4号计费请求
报文,此时再去查看Portal日志,发现如下信息: 2017-09-25 14:01:06.797[Portal服务器][调试(0)][21]
[ProxyRequestHandler::run]192.168.15.111 ; NTF_LOGOUT(8) ; 11280 ; 192.168.220.1:2000 ; 报文
处理成功
<Content>
  <Head>
   Packet Type:NTF_LOGOUT(8)\\下线请求, 由接入设备发送给Portal Server
   SerialNo:11280
   Address:192.168.220.254
   Port:50908
   RemoteIp:192.168.220.1
   RemotePort:2000
   Version:portal 1.0
   Auth Type:CHAP
   ErrorID:0
   UserIP:192.168.15.111
   UserPort:0
   ReqID:10488
   Rsvd:0
   attriNum:1
  </Head>
  <Attributes>
   Text Info:Failed to set user rule
  </Attributes>
</Content>
<OriginalPacket>
设备在NTF_LOGOUT报文中携带了错误信息为: Failed to set user rule, 说明有用户的特殊权限设置
失败了,而通常这种设置都是由AAA服务器下发而设备不能正常执行导致的。
通过UAM调试日志RADIUS 2号报文可以看出, EIA给用户下发了USER-GROUP属性值, 此项属性值
需要提前在接入设备上配置,下发才能生效。而查看现场的接入设备配置,并没有找到USER-GROUP
的配置项,因此才会导致下发属性失败,从而最终导致Portal认证失败。
```
- 一、接入设备上需要配置USER-GROUP相关项
- 二、或者取消iMC-EIA接入策略中的下发用户组的配置项
- 一、学会分析Portal调试日志
- 二、学会分析UAM调试日志